Министерство здравоохранения Ростовской области государственное бюджетное профессиональное образовательное учреждение Ростовской области «Таганрогский медицинский колледж»

# Комплект оценочных средств для проведения промежуточной аттестации в форме дифференцированного зачета по ЕН.02. Информационные технологии в профессиональной деятельности в рамках программы подготовки специалистов среднего звена по специальности СПО

31.02.02 Акушерское дело (базовая подготовка)

#### PACCMOTPEHO:

на заседании ЦК протокол № 10 OT  $\langle\langle t\vec{\lambda}\rangle\rangle$  ellag 2022 г.

УТВЕРЖДАЮ: Замдиректора по учебной работе  $\sqrt{x}$  06 2022 г. А.В. Вязьмитина

Председатель

#### ОДОБРЕНО:

На заседании методического совета протокол  $N_2 \phi$  $or \triangle \mathcal{O}_{\mathcal{D}}$ resored 2022 г. А.В. Чесноков Методист

Комплект оценочных средств для проведения промежуточной аттестации в форме дифференцированного зачета по учебной дисциплине ЕН.02 Информационные технологии в профессиональной деятельности в рамках ППССЗ разработан на основе ФГОС СПО по специальности 31.02.02 Акушерское дело (базовая подготовка), утвержденного приказом Министерства образования и науки России от 11.08.2014 № 969, зарегистрированного в Минюсте РФ 26.08.2014 № 33880, Рабочей программы учебной дисциплины ЕН.02 Информационные технологии в профессиональной деятельности, Положения о текущем контроле знаний и промежуточной аттестации студентов (обучающихся) ГБПОУ РО «ТМК».

Организация - разработчик: © ГБПОУ РО «ТМК».

Разработчики:

Маслоченко Н.Ю., преподаватель ГБПОУ РО «ТМК». Родина О.Ю., преподаватель ГБПОУ РО «ТМК».

# І. Паспорт комплекта оценочных средств

# 1. Область применения комплекта оценочных средств

Комплект оценочных средств предназначен для оценки результатов освоения учебной дисциплины ЕН.02. Информационные технологии в профессиональной деятельности

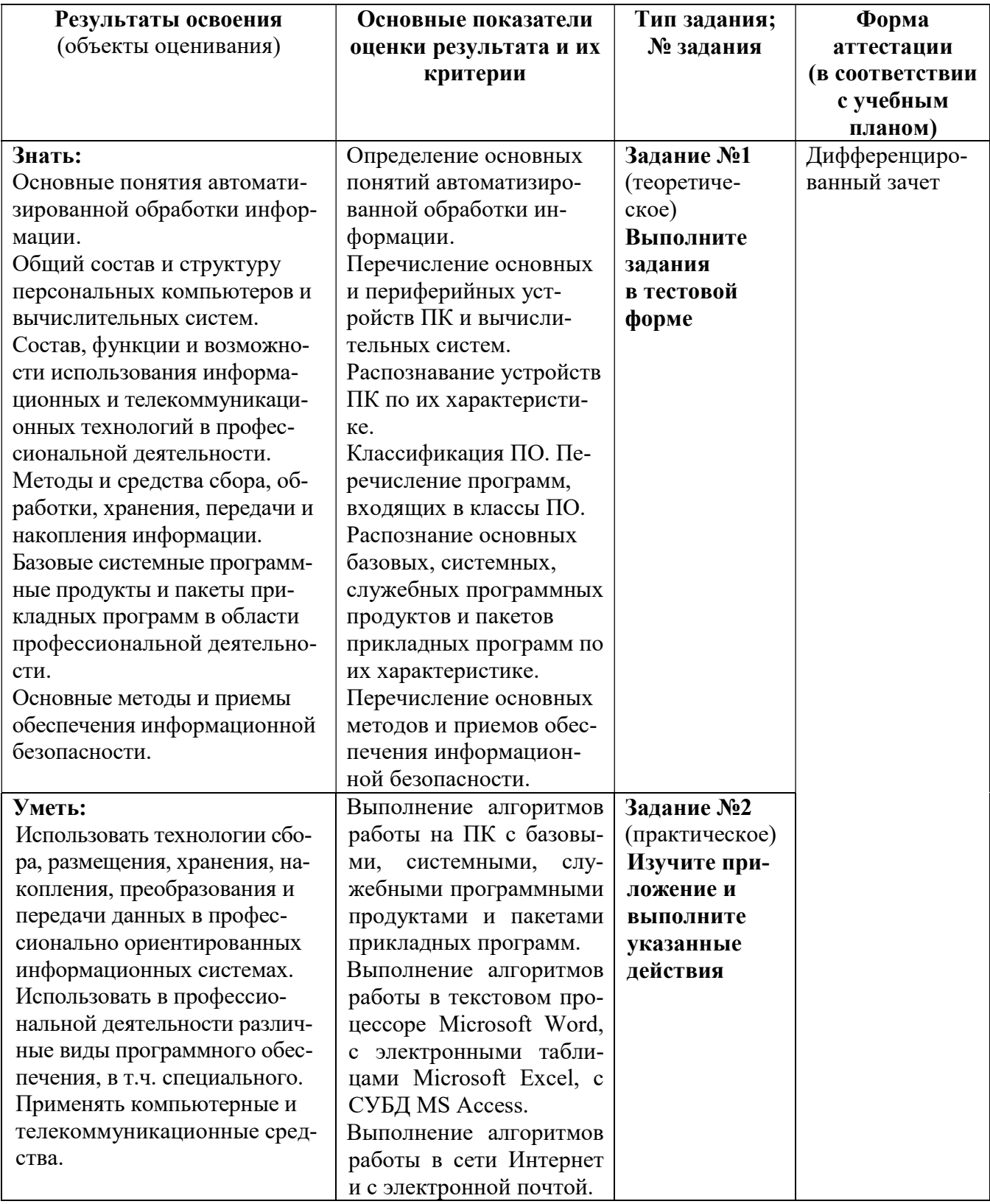

# 2. Комплект оценочных средств для промежуточной аттестации

# 2.1. Задания для проведения дифференцированного зачета

Инструкция: Уважаемый студент! Вам предстоит компьютерное тестирование. Программа генерирует из представленных 110 вопросов в Задании № 1 – 50 тестовых заданий.

Внимательно изучите задания и выполните их.

Время выполнения задания – 30 минут.

# ЗАДАНИЕ № 1 (теоретическое)

#### Выполните задания в тестовой форме

#### Задание: выберите один правильный ответ.

1. Информационные технологии – это:

1) совокупность систематизированных и организованных специальным образом данных и знаний

2) система по сбору, хранению, передаче и обработке информации

3) процесс, в результате которого осуществляется прием, передача, преобразование и использование информации

4) совокупность методов и программно-технических устройств, обеспечивающих сбор, обработку, хранение, распределение и отображение информации

2. Информационная система – это:

1) совокупность систематизированных и организованных специальным образом данных и знаний

2) система по сбору, хранению, передаче и обработке информации

3) процесс, в результате которого осуществляется прием, передача, преобразование и использование информации

4) совокупность методов и программно-технических устройств, обеспечивающих сбор, обработку, хранение, распределение и отображение информации

- 3. Отрасль медицины, которая использует телекоммуникационные и электронные информационные технологии для обеспечения медицинской помощи на расстоянии:
	- 1) телеконсультирование
	- 2) телемедицина
	- 3) информатика
	- 4) телеметрия
- 4. ИС, аккумулирующие знание и опыт высококвалифицированных специалистов, для консультирования и помощи в принятии сложных решений – это:
	- 1) справочные системы
	- 2) экспертные системы
	- 3) информационно-диагностические программы
	- 4) информационно-управляющие системы
- 5. Базовую конфигурацию ПК составляют устройства:
	- 1) процессор, память, принтер
	- 2) системный блок, монитор, клавиатура; мышь
	- 3) системный блок, монитор, принтер, сканер
	- 4) системный блок, монитор, плоттер
- 6. На системной плате располагаются:
	- 1) микропроцессор, ОЗУ, ПЗУ, дисководы
	- 2) микропроцессор, ОЗУ, ПЗУ, контролеры устройств
	- 3) микропроцессор, ОЗУ, ПЗУ, блок питания
	- 4) микропроцессор, ОЗУ, ПЗУ, винчестер
- 7. Основным функциональным компонентом, главным устройством ПК является:

1) микропроцессор

 $2)$  O3Y

 $3)$   $\Pi$ <sub>3</sub>y

4) внешняя память

- 8. Количество бит информации, которые может принять и обработать в своих регистрах микропроцессор за один такт, называется:
	- 1) тактовой частотой
	- 2) объемом кэш-памяти
	- 3) быстродействием
	- 4) разрядностью
- 9. Программа, команды которой в текущий момент выполняет процессор, находится: 1) на жестком диске
	- 2) в оперативной памяти
	- 3) на флэш-карте
	- 4) в постоянном запоминающем устройстве
- Для длительного хранения информации предназначено устройство: 10.
	- 1) внешне-запоминающее
	- 2) процессор
	- 3) оперативно-запоминающее
	- 4) монитор
- 11. Содержимое этой памяти не изменяется в процессе эксплуатации компьютера: 1) постоянной
	- 2) оперативной
	- 3) внешней
	- 4) внутренней
- $12.$ Энергозависимой памятью является:
	- 1) внешняя
	- 2) постоянная
	- 3) оперативная
	- 4) внутренняя
- 13. Внешней памятью ПК является:
	- 1) винчестер
	- $2)$   $\Pi 3V$
	- 3) O3Y
	- 4) монитор
- 14. К устройствам вывода информации относятся все, кроме:
	- $1)$  сканер
	- 2) принтер
	- 3) монитор
	- 4) плоттер
- 15. Лазерный принцип записи и считывания информации используется для: 1) CD- и DVD- дисков
	- 2) винчестера
	- $3)$  O3Y
	- 4) флеш-карт
- Поименованная область на внешнем носителе для хранения информации это: 16. 1) файл
	- 2) ячейка
	- 3) байт
	- 4) сектор
- 17. Сканер - это устройство для:
	- 1) вывода текстовой и графической информации на печать
	- 2) хранения текстовой и графической информации

3) считывания текстовой и графической информации в компьютер

- 4) вывода текстовой и графической информации на экран
- 18. Электроды в медицинской аппаратуре - это устройства, предназначенные для:
	- 1) преобразования сигнала из аналоговой в цифровую природу

2) преобразования неэлектрического физиологического показателя в электрический сигнал

- 3) усиления электрического сигнала
- 4) съема физиологических показателей, имеющих электрическую природу
- 19. Совокупность средств, реализованных на базе ПК для решения задач определенной предметной области - это:
	- 1) программное обеспечение
	- 2) информационное обеспечение
	- 3) автоматизированное рабочее место
	- 4) аппаратное обеспечение ПК
- 20. Устройства в медицинской аппаратуре, преобразующие неэлектрический физиологический показатель в электрический сигнал - это:
	- 1) электроды
	- 2) латчики
	- 3) мультиплексоры
	- 4) биоусилители
- 21. Операционная система это:
	- 1) пакет программ, обеспечивающий управление работой ПК и взаимосвязь пользователя с ресурсами компьютера
	- 2) микропроцессорное устройство, управляющее работой компьютера
	- 3) система организации файлов
	- 4) поименованная область на диске или другом носителе
- 22. Пакет программ, обеспечивающих начальную загрузку операционной системы, проверку состава и работоспособности компьютерной системы «зашит»:
	- 1) в ПЗУ
	- 2) на СD-диске
	- 3) на винчестере
	- 4) в ОЗУ
- 23. Укажите операционную систему IBM-совместимых компьютеров:
	- 1) Norton Commander
	- 2) MS Excel
	- 3) MS Windows
	- 4) MS Word
- 24. Панель Рабочего стола, на которой находится список выполняемых команд и открытых папок, называется Панелью:
	- 1) управления
	- 2) инструментов
	- 3) настроек
	- 4) задач
- 25. Контекстное меню - это:
	- 1) меню объекта в области, которого установлен указатель мыши
	- 2) меню окна папки
	- 3) меню ОС Windows
	- 4) меню окна приложения
- 26. Класс программ, предназначенных для эксплуатации и технического обслуживания ПК, управления и организации вычислительного процесса при решении любой конкретной задачи на ПК, называется классом программ: 1) инструментальных
- 2) прикладных
- 3) системных
- 4) коммуникационных
- 27. Программы, обеспечивающие выполнение работ пользователя, связанных с профессиональной деятельностью и проведением досуга, называются:
	- 1) инструментальными
	- 2) прикладными
	- 3) системными
	- 4) сетевыми
- 28. Программы для управления работой периферийных устройств - это:
	- 1) операционные оболочки
	- 2) табличные процессоры
	- 3) драйверы
	- 4) утилиты
- 29. Архиваторы дисков - это программы, обеспечивающие:
	- 1) более быстрый доступ к информации на дисках
	- 2) более плотную запись информации на дисках
	- 3) удаление информации с дисков
	- 4) форматирование дисков
- $30.$ Оптимизаторы дисков - это программы, обеспечивающие:
	- 1) более быстрый доступ к информации на дисках
	- 2) более плотную запись информации на дисках
	- 3) удаление информации с дисков
	- 4) форматирование дисков
- $31.$ Программы, входящие в состав технологических АРМ медицинского работника, применяемые в инструментальных исследованиях и позволяющие соотнести состояние исследуемой системы организма человека по измеренными значениями признаков с одним из возможных состояний, называются программами:
	- 1) дифференциальной диагностики
	- 2) инструментальными
	- 3) статистическими
	- 4) экспертными
- 32. К системным программам относятся все, кроме:
	- 1) операционные системы
	- 2) текстовые процессоры
	- 3) драйверы
	- 4) утилиты
- 33. Текстовые процессоры, табличные процессоры, СУБД, графические редакторы относятся к классу программ:
	- 1) инструментальных
	- 2) прикладных
	- 3) системных
	- 4) сетевых
- $34.$ Для создания текстового файла в Windows используется программа:
	- 1) Microsoft Access
	- 2) Microsoft Word
	- 3) Microsoft Excel
	- 4) Microsoft Power Point
- $35.$ Текстовый файл, созданный в Microsoft Word, имеет расширение:
	- $1)$ .doc. docx
	- $2)$ .xlsx
	- $3)$ .bmp
	- 4) accdb

36. Для вкл/выкл непечатаемых символов в MS Word используется инструмент:

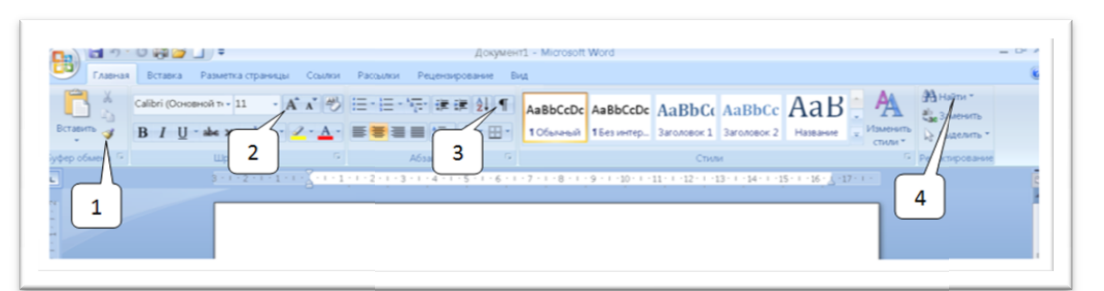

- 1) 1
- 2) 2
- 3) 3 4) 4
- 37. Команды для работы с файлом для работы в MS Word − создание нового, сохранение, печать и др. − находятся:
	- 1) на вкладке ленты Главная
	- 2) в меню Office
	- 3) в контекстном меню любой вкладки
	- 4) на вкладке ленты Вставка

# 3) в контекстном меню любой вкладки<br>4) на вкладке ленты Вставка<br>38. – Для ввода текста с нового абзаца в MS Word необходимо нажать клавишу:

- 1)Esc
- 2) Page Down
- 3) Enter
- 4) Tab
- 39. Для вставки неразрывного пробела между словами в MS Word используются клавиши:
	- 1) Ctrl+ Space
	- 2) Ctrl+Enter
	- 3) Ctrl+Shift+Space
	- 4) Sift+Enter
- 40. Для вставки разрыва и ввода текста с новой страницы в MS Word используются клавиши:
	- 1) Ctrl+ $-$
	- 2) Shift+Enter
	- 3) Ctrl+Enter
	- 4) Ctrl+ Space
- 41. Выравнивание текста, у Выравнивание текста, установка междустрочного и межабзацного строчного межабзацного интервалов, отступов слева, справа, слева, «красной строки» в MS Word можно выпо выполнить с помощью диалогового окна вкладки Главная вкладки Главная:
	- 1) Шрифт
	- 2) Абзац
	- 3) Редактирование
	- 4) Стили
- 42. Интервал между символами в MS Word устанавливается с помощью Диалогового окна вкладки Главная в группе:
	- 1) Шрифт
	- 2) Абзац
	- 3) Редактирование
	- 4) Стили
- 43. Для установки отступа «красной строки» в MS Word используется маркер на Линейке форматирования:
	- 1) средний слева
- 2) верхний слева
- 3) правый
- 4) нижний слева
- 44. Нумерация страниц, создание колонтитулов в MS Word выполняется с помощью Вклалки:
	- А) Главная
	- Б) Вставка
	- В) Разметка страницы
	- Г) Ссылки
- 45. Для задания параметров страницы размера полей, ориентации, фона страницы необходимо использовать вкладку:
	- А) Главная
	- Б) Вставка
	- В) Разметка страницы
	- Г) Вил
- 46. Для оформления фрагмента в виде списка используют соответствующие кнопки в группе:
	- А) Параметры страницы вкладки Разметка страницы
	- Б) Шрифт вкладки Главная
	- В) Абзац вкладки Главная
	- Г) Стили вкладки Главная
- 47. Для обработки статистических данных, выполнения расчетов, построения диаграмм предназначена прикладная программа:
	- 1) табличный процессор
	- 2) текстовый процессор
	- 3) СУБД
	- 4) графический редактор
- 48. Электронная таблица, созданная в Microsoft Excel, имеет расширение:
	- $1)$ .docx
	- $2)$  x  $\frac{1}{x}$
	- $3)$ .bmp
	- 4) accdb
- 49. MS Excel по умолчанию присваивает имя файлу:
	- 1) Документ 1
	- 2) Таблица 1
	- 3) Книга 1
	- $4)$  Excel 1
- 50. Укажите правильное имя ячейки электронной таблицы Microsoft Excel:
	- $1)1$
	- $2)$  A<sub>1</sub>
	- $3) 1A$
	- $4)$   $E1$
- 51. Правильная запись формулы, вычисляющей произведение содержимого ячеек А1 и **B1**, в MS Excel:
	- $1) = A1*B1$
	- 2)  $C1 = A1*B1$
	- 3) =  $CVMM(A1*B1)$
	- 4)  $A1*B1$
- 52. Для автоматизации ввода повторяющихся данных, нумерации списков, копирования формул в смежные ячейки в MS Excel используется Маркер автозаполнения, который находится в углу ячейки:
	- 1) верхнем слева
	- 2) нижнем слева

3) верхнем справа

- 4) нижнем справа
- 53. В ячейке А3 отображается число 12345. Для того чтобы узнать, что находится в этой ячейке - число или формула – необходимо:
	- 1) в ячейке таблицы всегда находятся только числа
	- 2) выделить ячейку и посмотреть на строку формул
	- 3) в ячейке отображается обязательно формула, так как программа Excel создана для расчетов
	- 4) выделить ячейку и посмотреть в строку состояния
- 54. Для добавления слайда в презентацию MS Power Point можно использовать комбинацию клавиш:
	- 1)Ctrl+M
	- $2)$  Ctrl+A
	- 3) Ctrl+Z
	- 4)  $Ctrl+Y$
- 55. Настройка Эффектов перехода между слайдами в MS Power Point выполняется через меню:
	- 1) Вид
	- 2) Вставка
	- 3) Анимация
	- 4) Показ слайдов
- 56. Для настройки Параметров страницы слайда и его Ориентации в MS Power Point необходимо использовать соответствующие инструменты на вкладке:
	- 1) Главная
	- 2) Вставка
	- 3) Дизайн
	- 4) Вид
- 57. Начать показ слайдов в MS Power Point с первого слайда можно функциональной клавишей:
	- 1) F1
	- 2) F3
	- 3) F5
	- 4) F7
- 58. Начать показ слайда с текущего слайда можно клавишами:
	- 1) Ctrl+F5
	- 2) Shift+F5
	- 3) Alt+F5
	- 4) Shift+Ctrl+F5
- 59. База данных это:
	- 1) организованная структура, предназначенная для хранения информации
	- 2) совокупность различных программ для хранения и обработки больших массивов информации
	- 3) произвольный набор информации
	- 4) специальные устройства для обработки данных
- 60. База данных не может существовать без:
	- 1) запросов
	- 2) таблиц
	- 3) форм
	- 4) отчетов
- 61. Полями таблицы базы данных являются:
	- 1) столбцы
	- 2) строки

3) ячейки

- 4) первый и последний столбец
- 62. Записями таблины базы ланных являются:
	- 1) столбны
	- 2) строки
	- 3) ячейки
	- 4) первая и последняя строка
- 63. Структуру базы данных задают:
	- 1) поля
	- 2) записи
	- 3) тип данных
	- 4) размер поля
- 64. Информация, хранящаяся в базе, называется
	- 1) полями
	- 2) записями
	- 3) данными
	- 4) типом данных
- 65. Специальные команды и правила, определяющие работу компьютеров в процессе связи и передачи информации по сети, называются:
	- 1) протоколом
	- 2) инструкцией
	- 3) программой
	- 4) реестром
- 66. Провайдер - это:
	- 1) организация, обеспечивающая работу узла в сети Internet
	- 2) программа просмотра Web-страниц
	- 3) устройство для передачи информации
	- 4) поисковая система
- 67. Компьютеры, используемые в пределах одного учреждения для решения определенного круга производственных задач, объединяют в сети:
	- 1) локальные
	- 2) региональные
	- 3) глобальные
	- 4) отраслевые
- 68. Устройство, выполняющее модуляцию и демодуляцию сигнала, при передаче информации по каналам связи, называется:
	- 1) маршрутизатором
	- $2)$  мостом
	- 3) шлюзом
	- 4) модемом
- 69. Отдельные документы, составляющие пространство WWW, называются:
	- 1) Web-серверы
	- 2) сайты
	- 3) гипертексты
	- 4) Web-страницы
- 70. Компьютер, подключенный к сети, обязательной имеет:
	- 1) Web-страницу
	- 2) URL-адрес
	- $3)$  IP-адрес
	- 4) ломенное имя
- 71. Задан адрес электронной почты в сети Интернет: username@mtu-net.ru. Укажите имя владельца этого электронного адреса:
	- 1) username
- 2) mtu-net
- 3) mtu-net.ru

4) ru

- 72. Задан адрес электронной почты в сети Интернет: username@mtu-net.ru. Укажите имя сервера этого электронного адреса:
	- 1) username
	- 2) mtu-net
	- 3) mtu-net.ru
	- 4) ru
- 73. HTML (Hyper Text Markup Language это:
	- 1) система управления базами данных
	- 2) система программирования
	- 3) средства создания Web-страниц
	- 4) экспертная система
- 74. Компьютер, выполняющий хранение и передачу данных, управление базами данных, печать на сетевом принтере и другие функции, необходимые для успешной работы ЛВС, называется:
	- 1) файловым сервером
	- 2) коммутационным сервером
	- 3) рабочей станцией
	- 4) сетевым адаптером
- 75. Техническое устройство, выполняющее функции сопряжения ПК с каналами связи в локальной сети и обеспечивающее передачу и прием информации из сети, называется:
	- 1) терминалом
	- 2) файловым сервером
	- 3) сетевым адаптером
	- 4) коммутационным сервером
- 76. Способ соединения ПК между собой для объединения их в ЛВС это:
	- 1) схема
	- 2) коммутация
	- 3) иерархия
	- 4) топология

#### Задание: выберите несколько правильных ответов.

- 77. К ИТ для управления медицинскими учреждениями различного типа относятся: 1) административно-управленческие ИС
	- 2) ИС органов управления здравоохранением

3) автоматизированные системы обработки инструментальных и лабораторных данных

4) ИС ОМС

78. К ИТ для сбора и обработки информации с целью оценки состояния здоровья пациента относятся:

1) автоматизированные системы обработки инструментальных и лабораторных данных

2) интеллектуальные системы поддержки врачебных решений

3) телемедицинские технологии дистанционного консультирования

4) ИС ОМС

- 79. На системной плате располагаются:
	- 1) микропроцессор,
	- 2) контролеры дисководов
	- 3) ОЗУ
	- 4) винчестер

5) ПЗУ

- 80. К устройствам вывода информации относятся:
	- 1) сканер
	- 2) принтер
	- 3) монитор
	- 4) клавиатура
- 81. К устройствам ввода информации относятся:
	- 1) сканер
	- 2) принтер
	- 3) монитор
	- 4) клавиатура
- 82. Выберите несколько устройств хранения информации
	- 1) жесткий диск
	- 2) стример
	- 3) монитор
	- 4) флэш-память
	- 5) принтер
- 83. К периферийным устройствам относятся:
	- 1) принтер
	- 2) оперативная память
	- 3) сканер
	- 4) жесткий диск
	- 5) блок питания
	- 6) системная плата
	- 7) акустическая система
	- 8) модем
- 84. К системным программам относятся:
	- 1) операционные системы
	- 2) текстовые процессоры
	- 3) драйверы
	- 4) утилиты
- 85. Тема оформления в MS Power Point задают совокупность следующих параметров:
	- 1) цветовая гамма слайда
	- 2) шрифт для заголовка
	- 3) шрифт для основного текста
	- 4) особенности обводки и заливки
	- 5) взаимного расположения объектов внутри слайда
- 86. К прикладным программам относятся:
	- 1) операционные системы
		- 2) текстовые процессоры
		- 3) драйверы
		- 4) табличные процессоры
		- 5) программы подготовки презентаций
	- 87. К антивирусным программам относятся:
		- 1) Kaspersky Anti-Virus
		- 2) Avast
		- 3) Windows
		- 4) Drweb
		- 5) Win Rar
		- 6) MS Word
- 88. К услугам (сервисам ) Интернета относятся:
	- 1) WWW
- 2) электронная почта
- 3) файловый сервер
- 4) телеконференции
- 5) HTML
- 89. Поисковые системы - это:
	- $1)$  WWW
	- 2) Googl
	- 3) Rambler
	- 4) MS Windows
	- 5) Yandex
	- 6) Googl Chrom
- 90. Для поиска информации в Интернете по ключевым словам можно:
	- 1) ввести слова в строку поиска
	- 2) ввести слова в адресную строку
	- 3) перейти по гиперссылкам с первой загруженной страницы
	- 4) ввести слова в строку состояния
- 91. Укажите географические домены:
	- $1)$  com
	- $2)$  org
	- $3)$  edu
	- $4$ ) us
	- $5)$  net
	- $6)$  ru
	- $7)$  de
- 92. Укажите административные домены:
	- $1)$  com
	- $2)$  org
	- $3)$  edu
	- $4$ ) us
	- $5)$  net
	- $6)$  ru
	- $7)$  de
- 93. В Power Point предусмотрены режимы работы со слайдами:
	- 1) Обычный
	- 2) Режим сортировщика
	- 3) Режим разметки
	- 4) Режим показа слайдов
	- 5) Режим чтения

#### Задание: установите соответствие.

- 94. Установите соответствие между устройствами компьютера и функциями, которые ОНИ ВЫПОЛНЯЮТ:
	- 1) ввод информации
	- 2) вывод информации
	- 3) хранение информации
	- 4) обработка информации
	- А) жесткий диск
	- Б) процессор
	- В) сканер
	- Г) принтер

95. Назовите представленные элементы, установив соответствие между изображением и названием устройств:

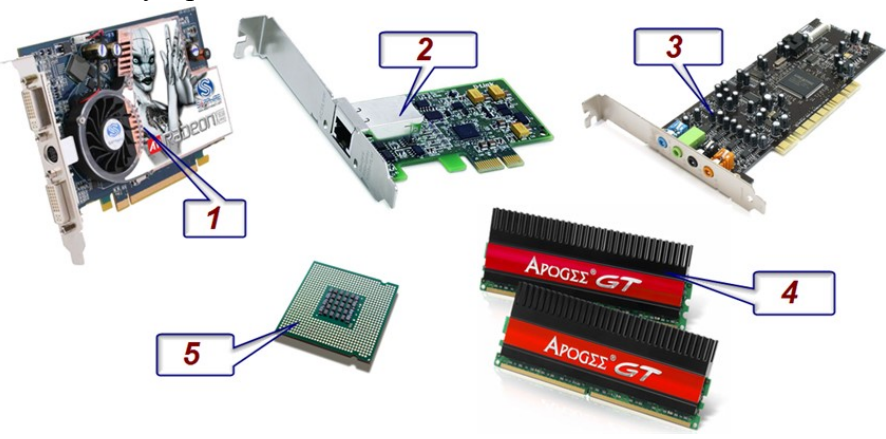

А) оперативная память Б) видеокарта В) звуковая карта Г) процессор Д) сетевая карта

- 96. Установите соответствие между классами программного обеспечения и категориями программ, применяемых в фармации:
	- 1) системные программы
	- 2) прикладные программы общего назначения
	- 3) специальные прикладные программы
	- 4) сетевые программы
	- А) текстовые процессоры
	- Б ) операционные системы
	- В) протоколы передачи данных
	- Г) программы диагностики
- 97. Установите соответствие между видами прикладных программам и их названиями:
	- 1) текстовые процессоры
	- 2) табличные процессоры
	- 3) программы подготовки презентаций
	- 4) системы управления базами данных

А) MS Excel

- Б) MS Power Point
- В) MS Word
- Г) MS Access
- 98. Установите соответствие между видом ссылки на ячейку А1 и ее обозначением в MS Excel:
	- 1) относительная
	- 2) абсолютная
	- 3) смешанная

А) \$A\$1

- Б) A1
- В) A\$1
- 99. Установите соответствие между Слоями слайда в MS PowerPoint и их назначением:
- 1) Слой оформления
- 2) Слой макета
- 3) Слой содержимого
- А) фоновые элементы
- Б) взаимное расположение Местозаполнителей в пределах слайда
- В) фактическое содержимое Местозаполнителей
- 100. Установите соответствие между видами защиты информации и методами ее защиты:
	- 1) от сбоев оборудования
	- 2) от случайной потери или искажения информации, хранящейся в компьютере
	- 3) от преднамеренного искажения, производимого компьютерными вирусами
	- 4) от несанкционированного (нелегального доступа) к информации (её использования, изменения, распространения)

А) установка специальных атрибутов документа, например, только для чтения

- Б) шифрование и паролирование документов
- В) архивирование и резервирование
- Г) антивирусные программы
- 101. Установите соответствие между типом компьютерного вируса и объектом заражения.
	- 1) файловые
	- 2) загрузочные
	- 3) макровирусы
	- 4) скрипт-вируы

А) файлы текстовых документов

- Б) загрузочный сектор диска
- В) веб-страницы

Г) исполнимые файлы (\*.exe, \*.com, \*.bat)

#### Задание: дополнить.

- $102.$ Устройство для формирования изображения, которое потом выводится на монитор  $-9T<sub>O</sub>$
- $103.$ Вредоносная программа, распространяющаяся по сетевым каналам и способная к самостоятельному преодолению систем защиты компьютерных сетей - это
- $104.$ Вредоносные программы, проникающие в компьютер под видом «полезных» программ,  $-$  это
- 105. Протокол маршрутизации Интернет, обеспечивающий доставку информации от компьютера-отправителя к компьютеру-получателю - это - протокол.
- 106. Транспортный протокол Интернет, обеспечивающий разбиение файлов на IPпакеты в процессе передачи и сборку пакетов в процессе получения – это -протокол.

#### Задание: установите правильную последовательность действий.

Установите последовательность (по возрастанию) единиц измерения информации: 107. 1) бит 2) байт

- 3) Кбайт
- 4) Мбайт
- 5) Гбайт
- 6) Тбайт
- 108. Установите последовательность при копировании текстового фрагмента в текстовом редакторе:
	- 1) указать позицию, начиная с которой должен вставляться фрагмент
	- 2) выделить копируемый фрагмент
	- 3) контекстное меню Копировать
	- 4) контекстное меню Вставить
- 109. Установите последовательность действий при вставке диаграммы в MS EXCEL:
	- 1) выполнить команду Вставка Диаграмма.
	- 2) выполнить форматирование и настройку элементов диаграммы в контекстной вкладке меню Работа с диаграммами
	- 3) выделить диапазон ячеек, необходимый для отображения его в диаграмме
	- 4) выбрать тип и вид диаграммы
	- 5) заполнить таблицу данными
- 110. Установите правильную последовательность этапов обработки оцифрованных изображений, полученных в результате лабораторных и инструментальных исследованиях:
	- 1) обработка
	- 2) реставрация
	- 3) анализ
	- 4) реконструкция

# Задание 2 (практическое

#### Изучите приложение и выполните указанные действия.

Инструкция: Уважаемый студент! Внимательно изучите задания и выполните их. Время выполнения задания – 30 минут.

# Приложение 1.

# 1. Работа с Microsoft Office Word 2007:

- установите поля документа: верхнее 2 см, нижнее 2 см, левое 2,5 см, правое  $-1,5$  см;
- установите межстрочный интервал: 1,15;
- установите межабзацный интервал: до 0 см, после 0 см;
- выравнивание абзацев: по ширине;
- установите переносы;
- вставьте номера страниц: внизу по центру;
- введите текст и выполните форматирование документа по образцу.

Вводимые символы – <del>появляются в том месте</del>, <u>где находится курсор который сдвигается</u> вправо, оставляя за собой цепочку символов. ПРИ ДОСТИЖЕНИИ ПРАВОГО ПОЛЯ СТРАНИЦЫ Курсор автоматически перемещается в следующую строку. ЭТОТ ПРОЦЕСС НАЗЫВАЕТСЯ Перетеканием Текста, **а нажатие на клавишу**  $\bm{\mathrm{E_{n}}}_{\text{t}}$ ет создаетновый абзац, а пе повую строку.

# Приложение 2

# 1. Работа с Microsoft Office Word 2007:

- установите межстрочный интервал: 1;
- установите межабзацный интервал: до  $-0$  см, после  $-0$  см;
- выравнивание абзацев по левому краю;
- отступ первой строки абзаца: 1 см;
- шрифт: Times New Roman, размер  $-12$  пт;
- вставьте номера страниц: внизу по центру;
- наберите памятку, используя нумерованный и маркированный списки, колонки.

# АЛГОРИТМ ОБУЧЕНИЯ МАТЕРИ УТРЕННЕМУ ТУАЛЕТУ НОВОРОЖДЕННОГО

ЦЕЛЬ: соблюдение гигиены тела, формирование навыков чистоплотности, закаливание.

- 1. Мама моет руки.
- 2. Проводит обработку:
	- 1) глаз;
	- 2) носовых ходов;
	- 3) наружных слуховых проходов (при необходимости.;
	- 4) лица.
- 3. Распеленав ребенка, осматривает состояние кожи, естественных складок.

7777777777

- 4. Подмывает ребенка.
- 5. Обрабатывает естественные складки кожи.
- 6. Моет рук.
- 7. Проводит обработку пупочной ранки.
- 8. Пеленает ребенка.

#### кипяченая вода;

- стерильное растительное масло;
- ватные шарики и жгутики для обработки глаз, носа, слуховых проходов;

#### Приложение 3

#### 1. Работа с Microsoft Office Word 2007:

установите поля документа: верхнее – 2 см, нижнее – 2 см, левое – 2,5 см, правое  $-1.5$  см;

ОСНАЩЕНИЕ:

- установите межстрочный интервал: 1,15;
- установите межабзацный интервал: до  $-0$  см, после  $-0$  см;
- шрифт: Arial, размер: 14 пт для заголовка, 11 пт текст в таблице;
- вставьте номера страниц: внизу справа;
- cоздайте и оформите таблицу «Результаты лабораторных исследований больного» по предложенному образцу.

#### Результаты лабораторных исследований больного

#### Таблица

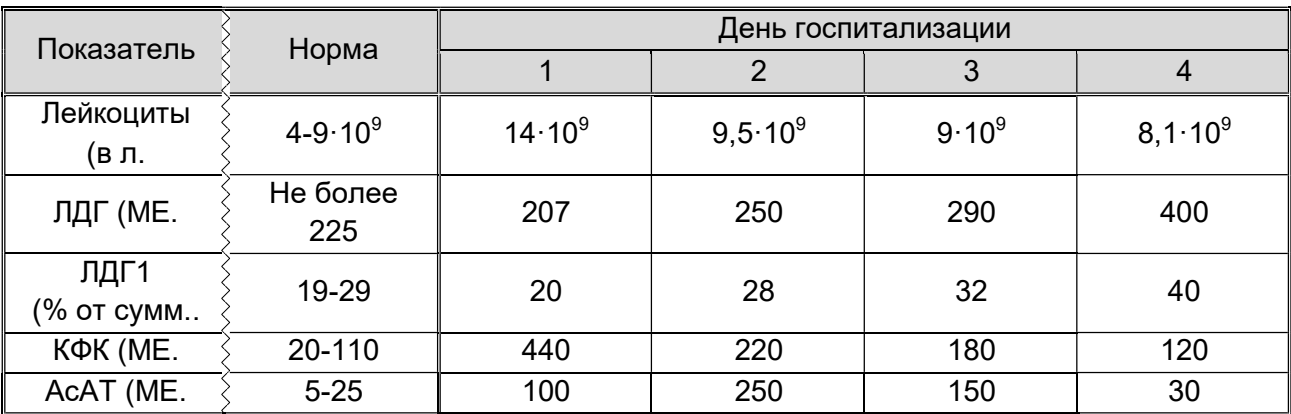

#### Приложение 4

#### 1. Работа с Microsoft Office Word 2007:

- установите поля документа: верхнее 2 см, нижнее 2 см, левое 2,5 см, правое  $-1,5$  см;
- установите межстрочный интервал: 1,15;
- установите межабзацный интервал: до  $-0$  см, после  $-0$  см;
- заголовок оформить с помощью WordArt
- шрифт: Calibri, размер: 14 пт для заголовка, 10 пт текст в таблице;
- вставьте номера страниц: внизу от центра;
- стерильные ватные шарики для обработки пупочной ранки;
- чистый набор для пеленания;
- емкость для сброса отобранного материала;
- ведро для грязного белья.

 создайте таблицу «Примерный план работы палатной» по предложенному образцу.

# Примерный план работы палатной медсестры

Таблица

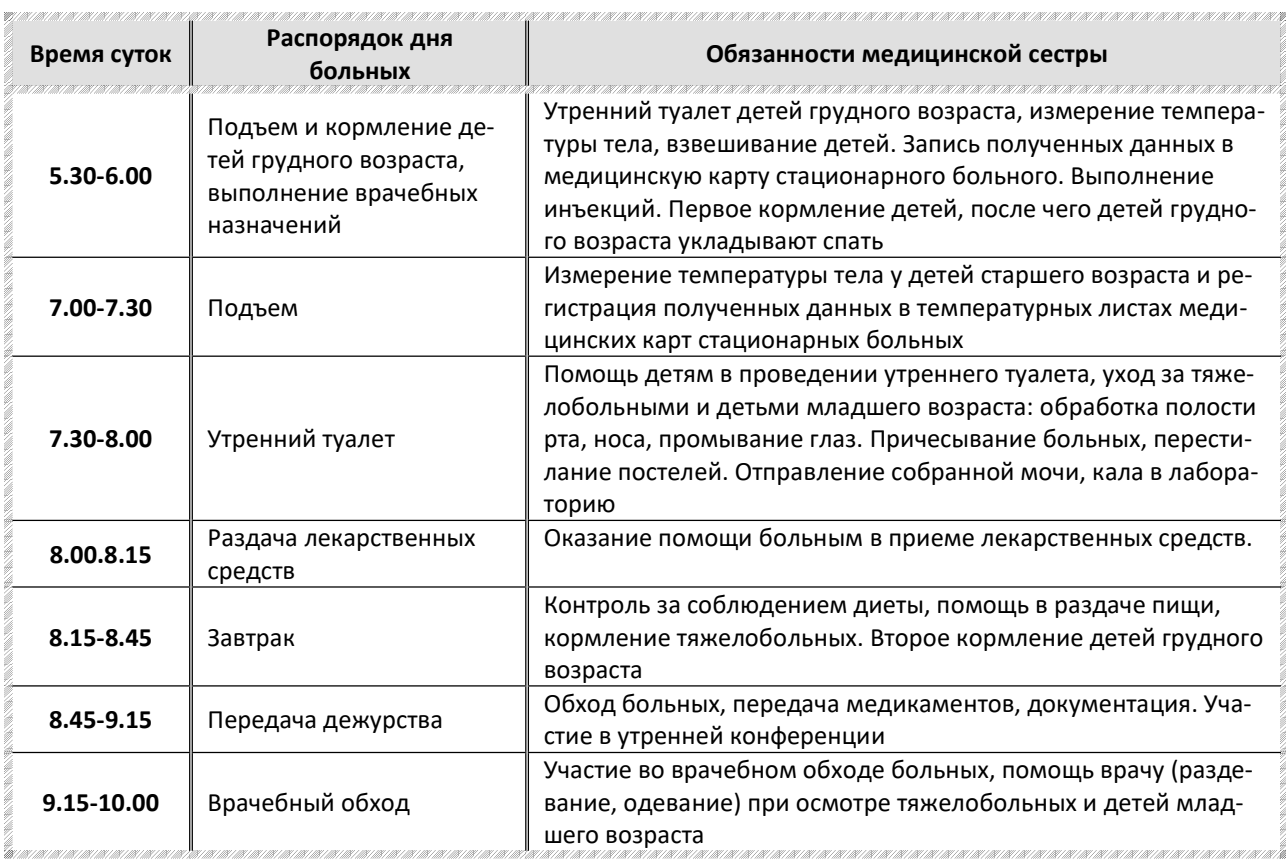

# Приложение 5.

# 1. Работа с Microsoft Office Word 2007:

- установите переносы в тексте;
- установите межстрочный интервал: 1,15;
- установите межабзацный интервал: до  $-0$  см, после  $-0$  см;
- заголовок оформить с помощью WordArt
- шрифт: Timse New Roman, размер: 12 пт;
- вставьте номера страниц: внизу от центра;
- создать и оформить таблицу, внести в нее информацию.

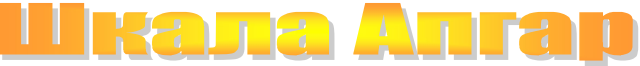

#### Таблица 1

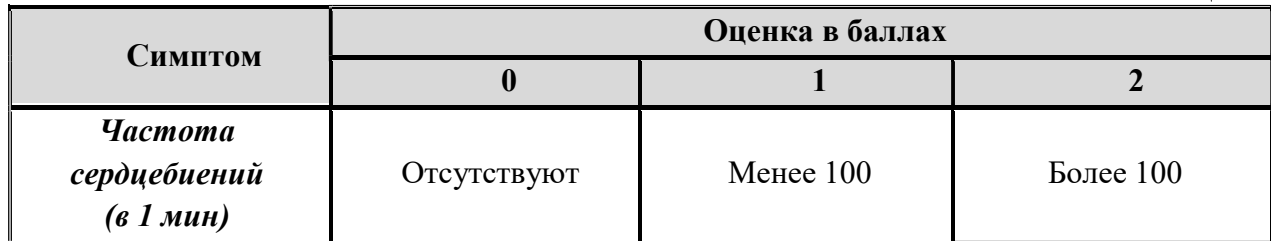

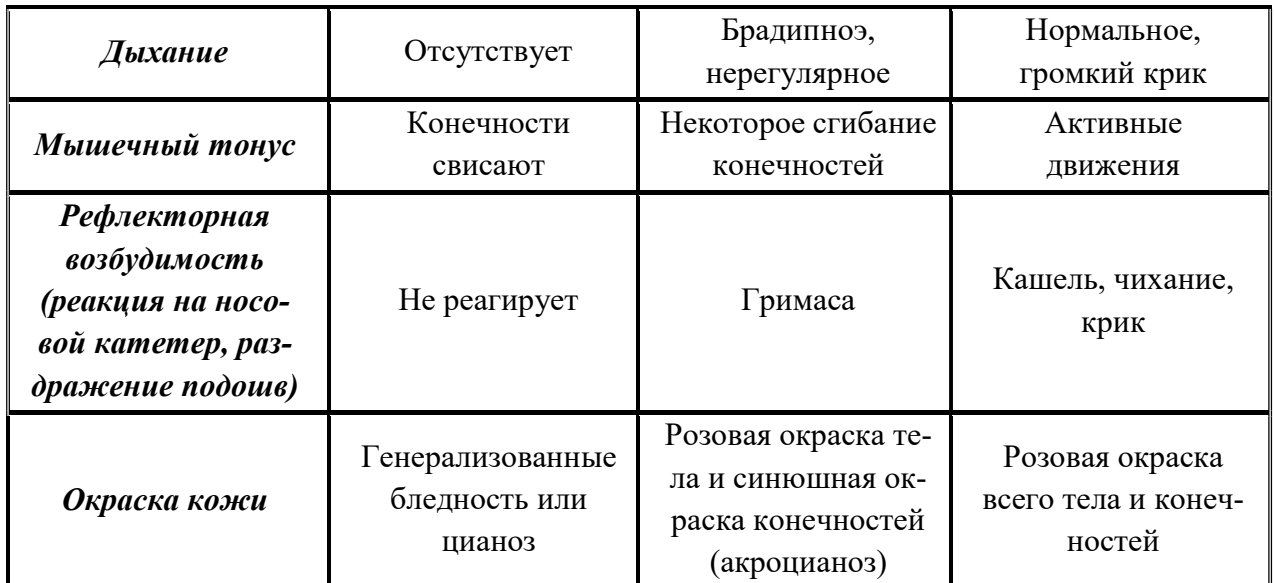

# 1. Работа с Microsoft Office Excel 2007:

- создайте и отформатируйте электронную таблицу в соответствии с образцом;
- с помощью соответствующих функций определите максимальную и минимальную температуру пациентов.

# Регистрационный лист температуры тела пациента Терапевтическое отделение № 1 Палата № 1

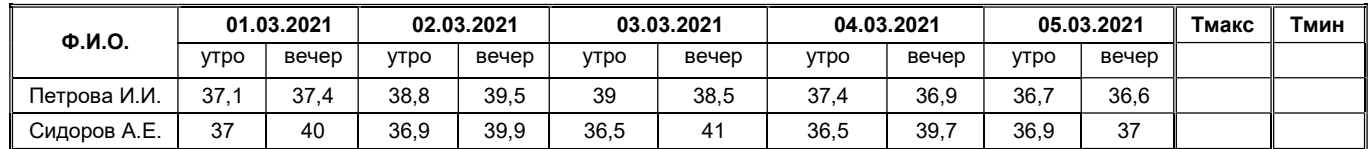

# Приложение 7

# 1. Работа с Microsoft Office Excel 2007:

- создайте электронную таблицу в соответствии с образцом;
- выполните необходимые расчеты, заполнив ячейки:
	- Премия=27%\*Оклад;
	- Всего начислено=Оклад+Премия
	- Удержания=13%\*Всего начислено
	- К выдаче=Всего начислено-Удержания
- выполните форматирование таблицы.

#### Указание! Ссылки на ячейки, содержащие проценты должны быть абсолютные!

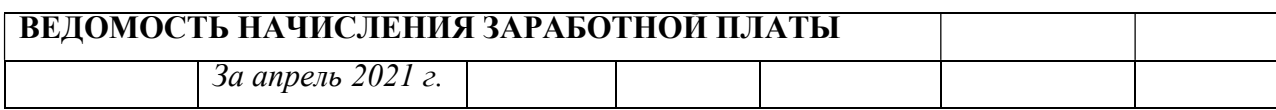

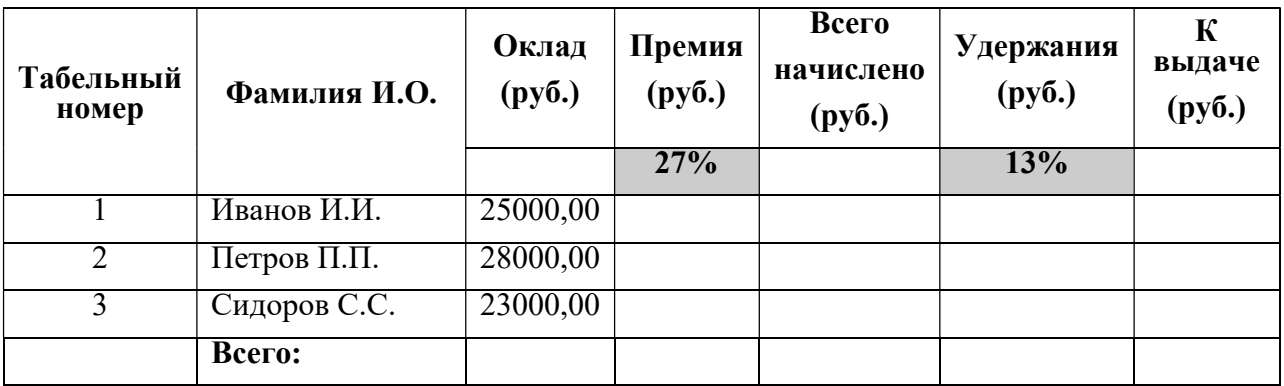

1. Работа с Microsoft Office Excel 2007:

- создайте электронную таблицу в соответствии с образцом;
- выполните расчет количества принятой и выделенной жидкости;
- постройте гистаграмму для Всего принятой жидкости и Всего выделенной,
- выполните форматирование таблицы.

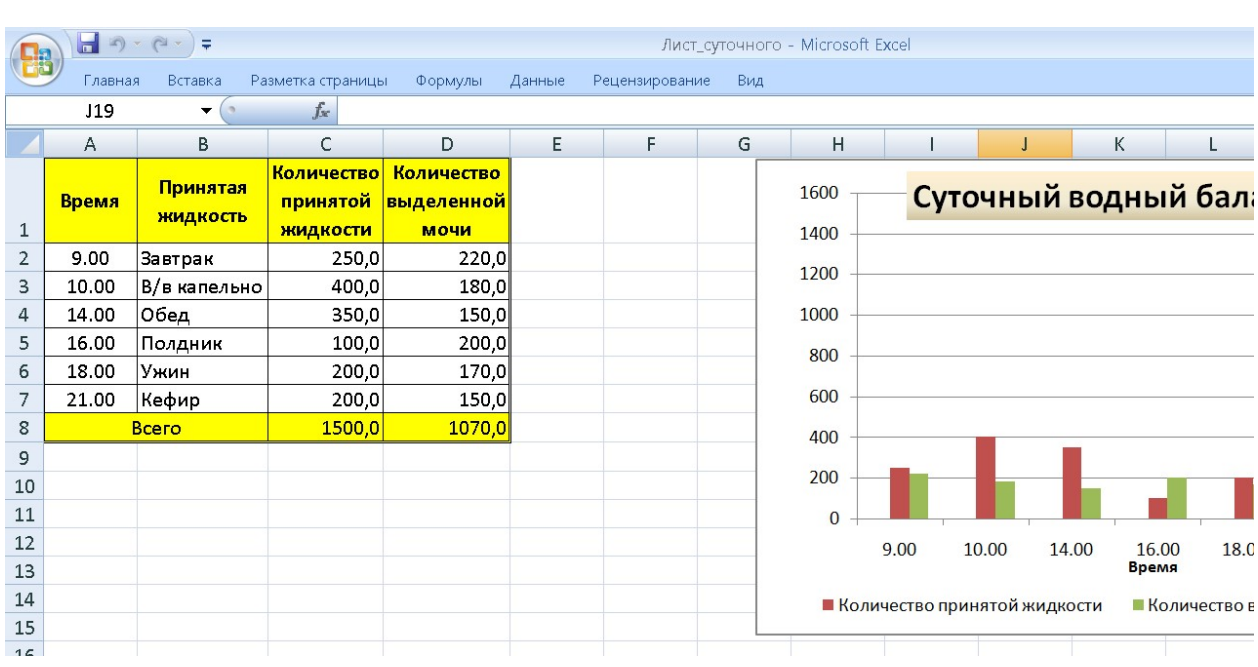

# Приложение 9

#### 1. Работа с Microsoft Office Access 2007:

- спроектируйте базу данных «Журнал учета сбора ретроплацентарной крови в режиме Конструктора, содержащую следующие поля:
- Дата сбора крови,
- № истории родов,
- ФИО роженицы,
- Фамилии членов бригады,
- Кол-во пробирок,
- Кол-во крови,
- Кол-во сыворотки,
- Примечание.
- в Режиме таблицы ввести в базу данных 5 записей о пациентах.

# 1. Работа с Microsoft Office Access 2007:

- создайте базу данных «Журнал учета взятия крови на СПИД» в режиме Конструктора, содержащую следующие поля:
- $\sqrt{N_2 \pi / \pi}$
- ФИО пациента,
- $\checkmark$  Дата рождения,<br> $\checkmark$  No истории боле
- № истории болезни,
- $\checkmark$  Дом\_адрес,<br> $\checkmark$  Лата взятия
- Дата взятия крови на СПИД,
- Дата получения анализа,
- Результат.
- в Режиме таблицы ввести в базу данных 5 записей о пациентах.

# Приложение 11

# 1. Работа с Microsoft Office Word 2007:

- установите поля документа: верхнее 1,5 см, нижнее 1,5 см, левое 2 см, правое  $-1,5$  см;
- установите межстрочный интервал: 1,15 см;
- установите межабзацный интервал: до  $-0$  см, после  $-0$  см;
- шрифт: Times New Roman, размер вне таблицы 12 пт, шрифт в таблице: размер  $-10$  пт;
- вставьте номера страниц: внизу справа;
- выполните форматирование документа в соответствии образцом.

#### ЖУРНАЛ

#### учета предстерилизационной обработки изделий медицинского назначения  $(**φ.** N<sub>2</sub>366/v)$

Начат: «\_\_\_\_»\_\_\_\_\_\_\_\_\_20\_\_\_\_г. Окончен: « $\frac{1}{\sqrt{2}}$  – 20 г.

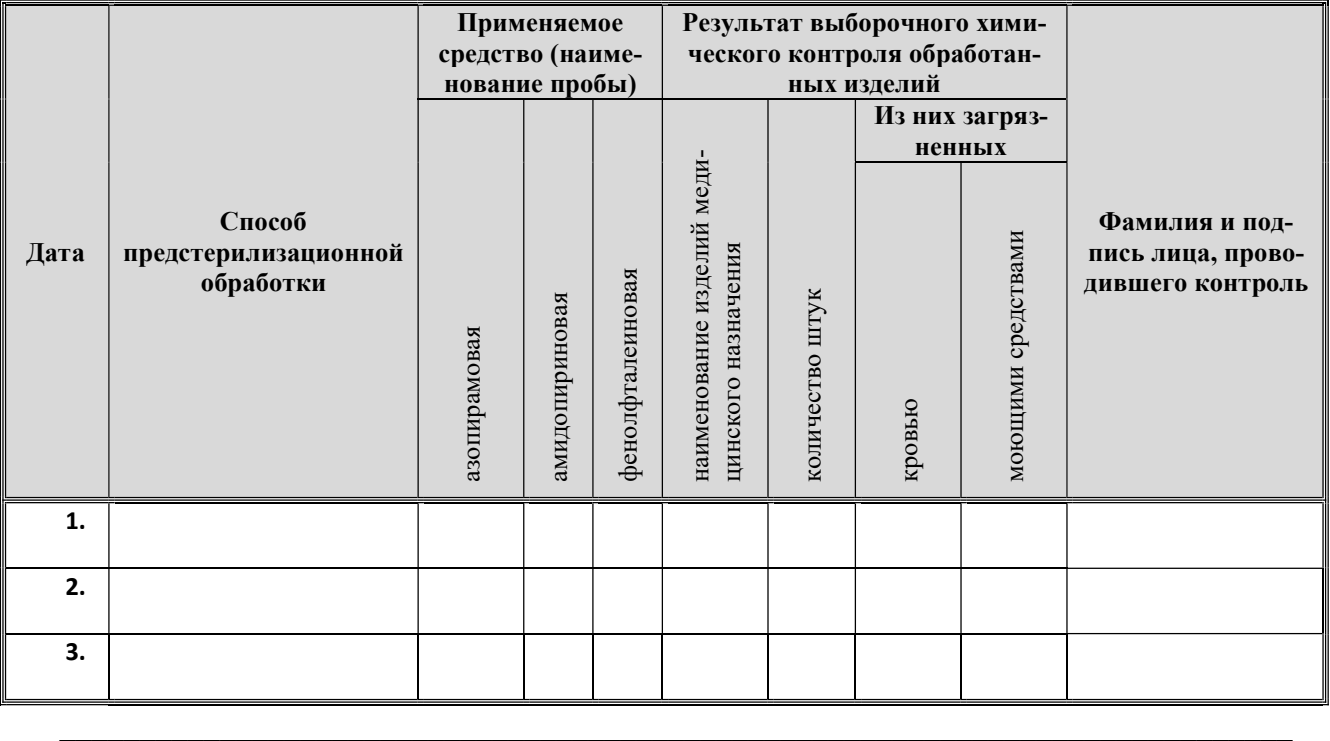

# Приложение 12

1. Работа с Microsoft Office Power Point 2007:

Создать презентацию на тему «Презентация лекарственного средства», включающую 5 слайдов. Материал для презентации находится на Рабочем столе в папке Материалы 1. Все слайды (кроме первого) должны содержать порядковый номер, расположенный в правом верхнем углу.

# Приложение 13

# 1. Работа с Microsoft Office Power Point 2007:

Создать презентацию на тему «Охрана окружающей среды», включающую 5 слайдов. Материал для презентации находится на Рабочем столе в папке Материалы 2. Все слайды (кроме первого) должны содержать порядковый номер, расположенный в правом верхнем углу.

# Приложение 14

# 1. Работа с Microsoft Office Word 2007:

- установите поля документа: верхнее 2 см, нижнее 1,5 см, левое 2 см, правое  $-1,5$  см;
- установите межстрочный интервал: 1см;
- установите межабзацный интервал: до  $-0$  см, после  $-0$  см;
- выравнивание по ширине;
- отступ первой строки абзаца: 0 см;
- вставьте номера страниц: вверху по центру;
- выполните форматирование документа в соответствии с образцом.

# ОХРАНА ОКРУЖАЮЩЕЙ СРЕДЫ

**Экология** (от др.-греч. оіко $\varsigma$  – обиталище, жилище, дом имущество и  $\lambda$ о $\gamma$ о $\varsigma$  – понятие, учение, наука) – наука о взаимодействиях живых организмов и их сообществ между собой и окружающей средой.

Экология – это новая область науки. В качестве отдельной дисциплины экология стала на рубеже XX века.

Термин впервые предложил немецкий биолог Эрнст Геккель в 1866 году в книге «Общая морфология организмов» («Generelle Morphologie der Organismen»).

# МЕРОПРИЯТИЯ ПО ОХРАНЕ ОКРУЖАЮЩЕЙ СРЕДЫ

Приоритетные вопросы в экологической политике:

- обеспечение экологически безопасных условий для проживания;
- рациональное использование и охрана природных ресурсов;
- обеспечение экологической и радиационной безопасности;
- экологизация промышленности;
- повышение экологической культуры общества.

Мероприятия по рациональному размещению источников загрязнение:

- 1) вынесение промышленных предприятий из крупных городов;
- 2) оптимальное расположение промышленных предприятий;
- 3) установление санитарных охранных зон вокруг промышленных предприятий;
- 4) рациональная планировка городской застройки.

#### Приложение 15

#### 1. Работа с Microsoft Office Word 2007:

- установите поля документа: верхнее 2 см, нижнее 2 см, левое 2 см, правое  $-1,5$  см;
- установите межстрочный интервал: 1см;
- установите межабзацный интервал: до 0 см, после 0 см;
- выравнивание по ширине;
- отступ первой строки абзаца: 0 см;
- шрифт: Times New Roman, размер  $-12$  пт;
- вставьте номера страниц: внизу по центру;
- выполните форматирование документа в соответствии образцом.

# Загрявнение апмосферы

тмосферный воздух является самой важной жизнеобеспечивающей природной А тмосферный воздух является самой важной жизнеобеспечивающей природной<br>Асредой и представляет собой смесь газов и аэрозолей приземного слоя атмосферы, сложившуюся в ходе эволюции Земли, деятельности человека и находящуюся за пределами жилых, производственных и иных помещений.

#### Таблица 1

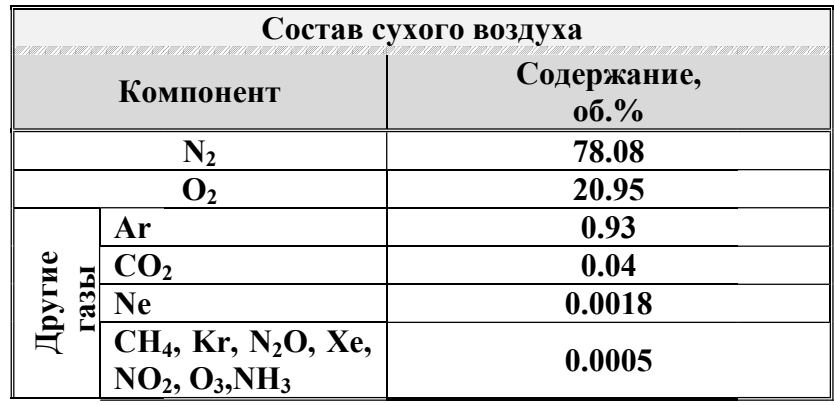

# Приложение 16

# 1. Pañora e Microsoft Office Word 2007:

- установите поля документа: верхнее 2 см, нижнее 2 см, левое 2 см, пра- $1.5$  cm;
- установите межстрочный интервал: 1см;
- установите межа бзацный интервал: до  $-0$  см, после  $-0$  см;
- выравнивание по ширине;
- отступ первой строки абзаца: 0 см;
- шрифт: Times New Roman, размер 12 пт;
- вставьте номера страниц: внизу по центру;
- выполните форматирование документа в соответствии образцом.

# **AJIFOPKITM BHYTPKIMLIMEYHOM KHTLEKUKKI**

#### I. Подготовка к манипуляции

- 1. Приготовьте лекарство.
- 2. Обработайте руки по алгоритму.
- 3. Соберите шприц и наберите лекарство по алгоритму.
- 4. Наденьте перчатки.
- 5. Объясните пациенту цель процедуры, попросите его лечь на топчан.

#### II. Выполнение манипуляции

- 1) Пропальпируйте место инъекции.
- 2) Обработайте кожу первым шариком, смоченным в  $70^0$  спирте, делая мазки в одном направлении - сверху вниз.
- 3) Вторым шариком обработайте место инъекции.
- 4) Шарик заложите под мизинец левой руки.
- 5) Фиксируйте левой рукой кожу в месте инъекции.
- 6) Иглу введите перпендикулярно коже на 3/4 длины иглы, оставив 2-3 мм иглы над кожей.
- 7) Перенесите руку на поршень и потяните поршень на себя (при введении масляного раствора), если крови, то введите лекарство.
- 8) Возьмите шарик из-под мизинца, приложите к месту инъекции и извлеките иглу.

# 1. Работа с Microsoft Office Word 2007:

- установите поля документа: верхнее 2 см, нижнее 2 см, левое 2 см, правое  $-2$  см;
- ориентация страницы: альбомная;
- установите межстрочный интервал: 1 см;
- установите межабзацный интервал: до 0 см, после 0 см;
- выравнивание абзацев: по центру;
- отступ первой строки абзаца: 0 см;
- шрифт: Times New Roman, размер  $-10$  пт;
- вставьте номера страниц: внизу страницы справа;
- нарисуйте схему в соответствии с рис. 1.

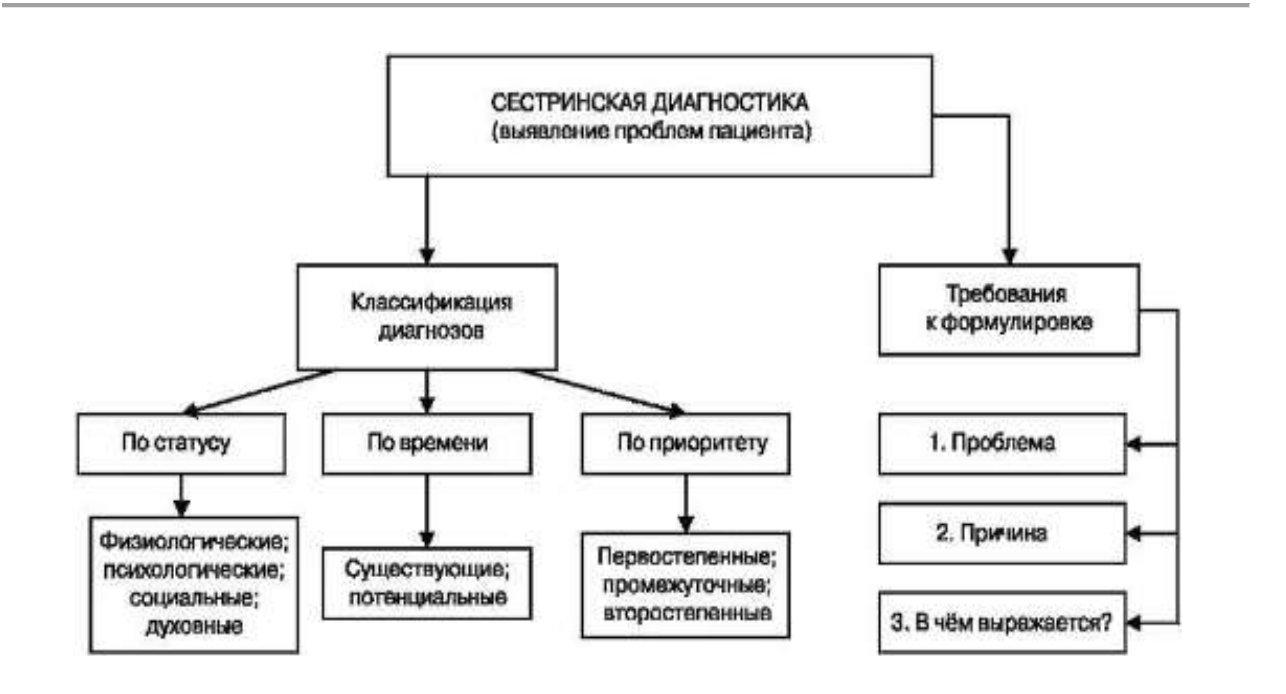

# Приложение 18

# 1.Работа в MS Access:

- разработайте структуру базы данных в режиме Конструктор;
- заполните БД в Режиме таблицы по образцу.

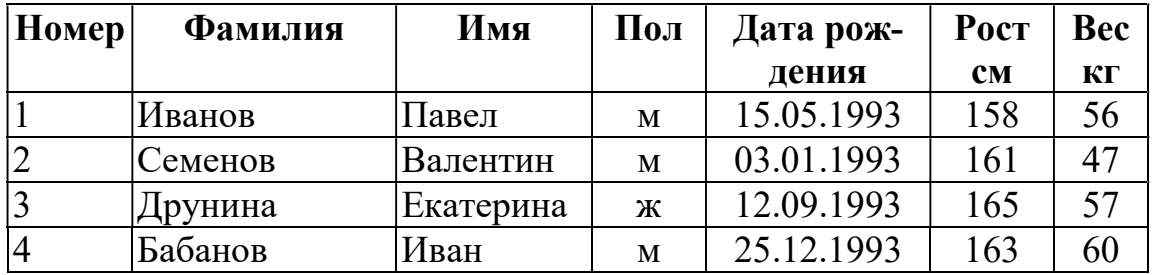

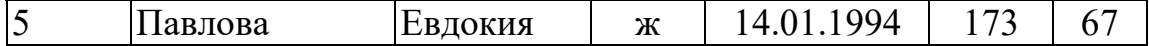

#### 1. Работа с Microsoft Office Word 2007:

- установите поля документа: верхнее 2 см, нижнее 2 см, левое 2 см, правое  $-2$  cm:
- ориентация страницы: книжная;
- установите межстрочный интервал: 1 см;
- установите межабзацный интервал: до  $-0$  см, после  $-0$  см;  $\equiv$
- отступ первой строки абзаца: 0 см;  $\equiv$
- шрифт: Times New Roman, размер  $-12$  пт;
- вставьте номера страниц: внизу страницы справа;
- нарисуйте схему «Состав грудного молока».

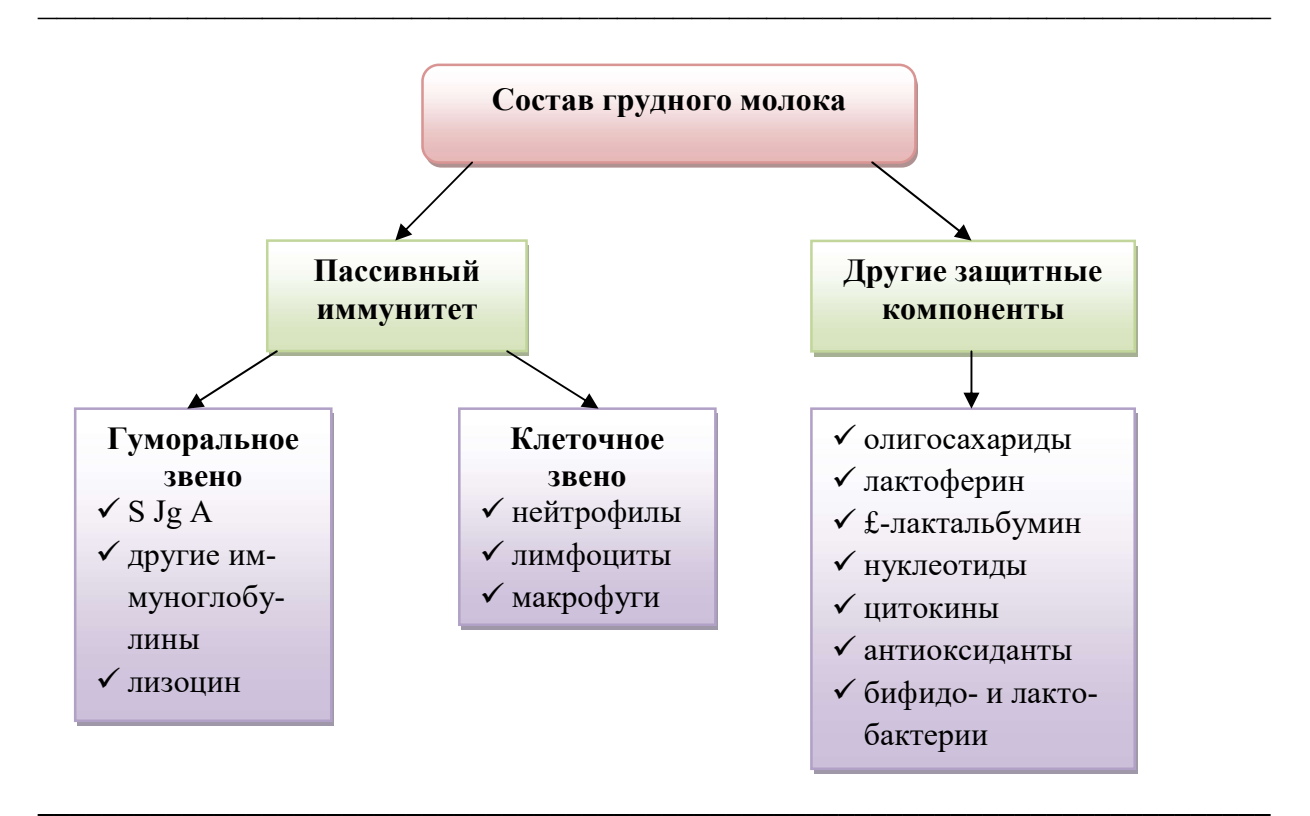

#### Приложение 20

#### 1. Работа с Microsoft Office Excel 2007:

- создайте и отформатируйте электронную таблицу в соответствии с образцом;
- постройте график температурной кривой для каждого пациента отдельно.

# Регистрационный лист температуры тела пациента Терапевтическое отделение №1 Палата №1

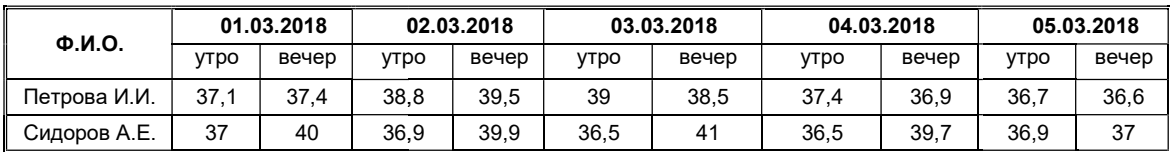

#### 1. Работа с Microsoft Office Word 2007:

- установите поля документа: верхнее 2 см, нижнее 2 см, левое 2,5 см, правое  $-1,5$  см;
- установите межстрочный интервал: 1см;
- установите межабзацный интервал: до  $-0$  см, после  $-0$  см;
- выравнивание по по ширине;
- отступ первой строки абзаца: 0 см;
- шрифт: Times New Roman, размер 12 пт;
- вставьте номер страницы: внизу по центру;
- выполните форматирование документа в соответствии образцом. выполните

# $\_$  , and the contribution of the contribution of  $\mathcal{L}_\mathcal{A}$  , and the contribution of  $\mathcal{L}_\mathcal{A}$ Запрявнение апмосферы

А тмосферный воздух является самой важной жизнеобеспечивающей природной средой и представляет собой смесь газов и аэрозолей приземного слоя атмосфесредой и представляет собой смесь газов и аэрозолей приземного слоя атмосф атмосфе-Мередой и представляет собой смесь газов и аэрозолей приземного слоя атмосферный воздух является самой важной жизнеобеспечивающей природной ры, сложившуюся в ходе эволюции Земли, деятельности человека и находящуюся за пре делами жилых, производственны производственных и иных помещений.

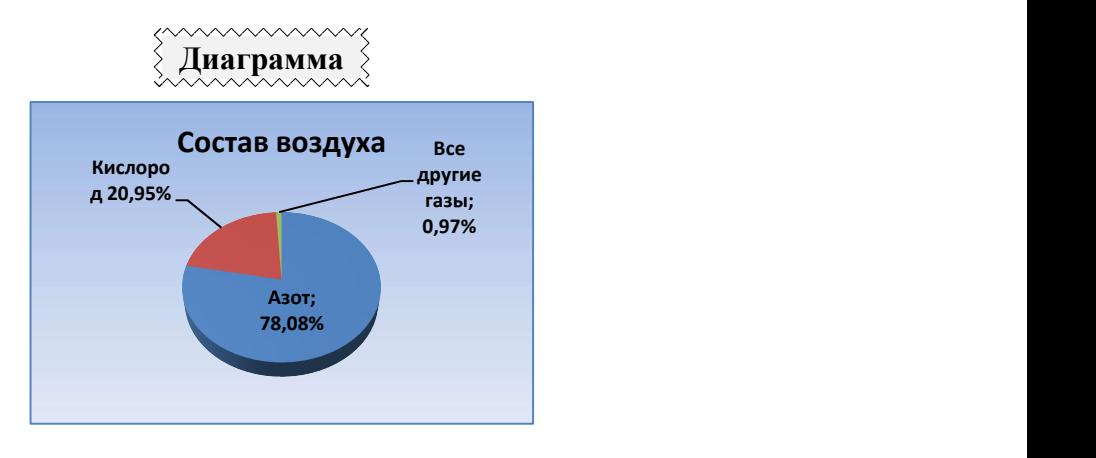

# Приложение 22

# 1. Работа с Microsoft Office Office Power Point 2007:

Создать презентацию на тему « презентацию на «Закономерности физического развития детей Создать презентацию на тему «Закономерности физического развития детей<br>первого года жизни», включающую 5 слайдов. Материал для презентации<br>находится на Рабочем столе в папке Материалы 2. Все слайды (кроме первонаходится на Рабочем столе в папке Материалы 2. Все слайды (кроме первого) должны содержать порядковый номер, расположенный в правом верхнем порядковый номер, углу.

\_\_\_\_\_\_\_\_\_\_\_\_\_\_\_\_\_\_\_\_\_\_\_\_\_\_\_\_\_\_\_\_\_\_\_\_\_\_\_\_\_\_\_\_\_\_\_\_\_\_\_\_\_\_\_\_\_\_\_\_\_\_\_\_\_\_\_\_\_\_\_\_\_\_\_\_\_

# Приложение 23 1. Работа с Microsoft Offi Office Excel 2007:

Создайте и отформатируйте электронную таблицу Динамики массы грудного ребенка в соответствии с образцом.

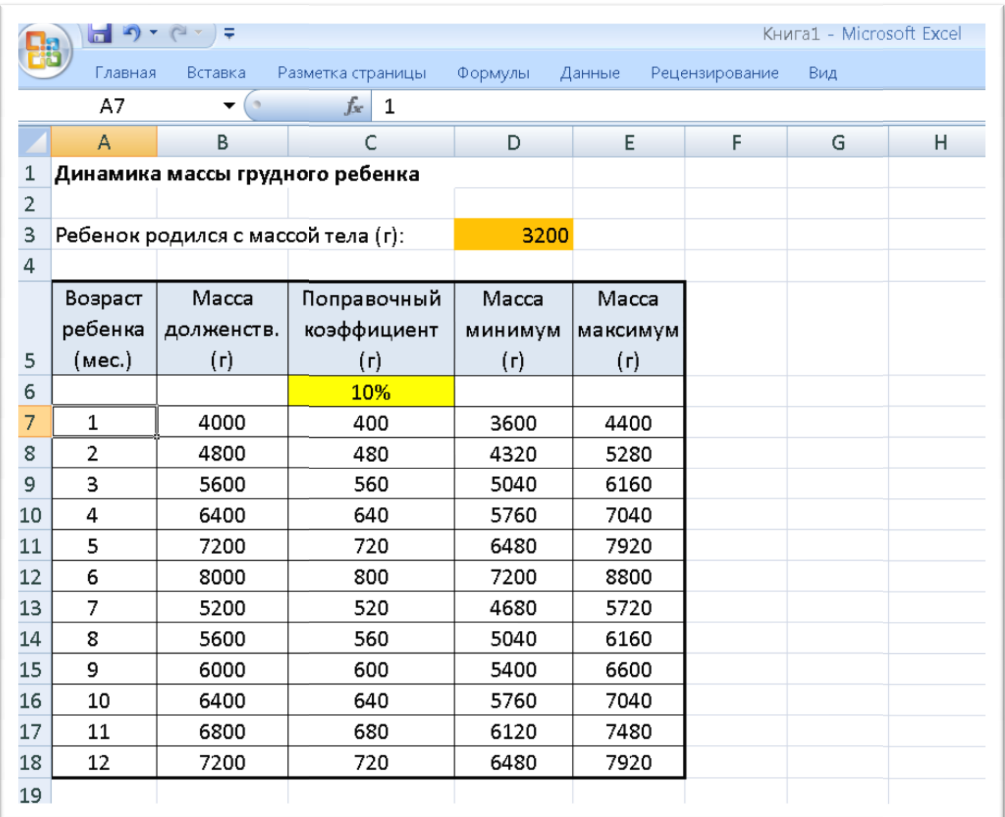

Расчет выполняется по следующим формулам:

1. Для первого полугодия жизни (1-6 мес):

Масса долженствующая = масса при рождении+800\*возраст ребенка

2. Для второго полугодия жизни полугодия жизни (7-12 мес):

Масса долженствующая = масса при рождении+800\*6+400\*(возраст р ребенка−6) Масса долженствующая = масса при рождении+800\*6+400\*(возраст ре-<br>бенка−6)<br>3. Поправочный коэффициент составляет 10% от массы долженствующей.<br>Поправочный коэффициент=10%\*масса долженсвующая<br>4. Масса минимальная:<br>Масса мин

3. Поправочный коэффициент составляет 10% от массы долженствующей.

Поправочный коэффициент=10%\*масса долженсвующая

4. Масса минимальная:

5. Масса максимальная:

Масса минимальная=масса долженствующая–поправочный н<br>5. Масса максимальная:<br>Масса максимальная=масса долженствующая–поправочный Масса максимальная=масса долженствующая Масса максимальная=масса долженствующая−поправочный коэффициент

Указание! Ссылки на ячейки с массой при рождении D3 и на попра-Указание! Ссылки на ячейки с массой при рождении D<br>вочный коэффициент С6 должны быть абсолютными!

# 2.2. Пакет экзаменатора

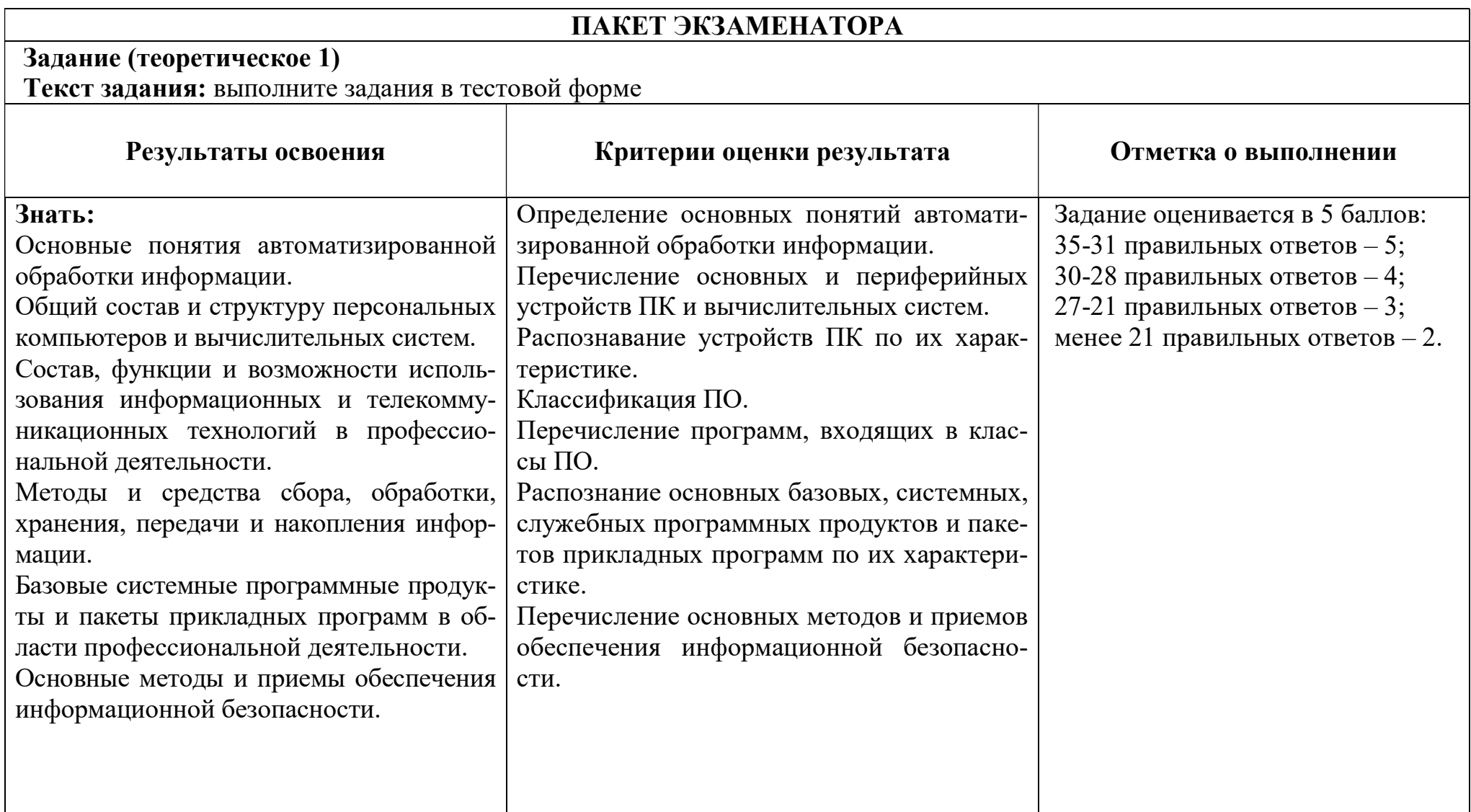

![](_page_31_Picture_137.jpeg)

# Оценочная шкала:

10-9 баллов - 5 (отлично)

8 баллов - 4 (хорошо)

7 - 6 баллов - 3 (удовлетворительно)